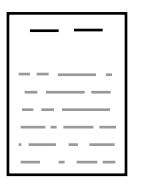

PERGUNTA DE laboratório. de DESENVOLVIMENTO FACULDADE DE CIÊNCIAS E TECNOLOGIA **UNIVERSIDADE NOVA DE LISBOA** 

elearning@fct.unl.pt | elearning.helpdesk@fct.unl.pt | http://elearning.fct.unl.pt

## ADICIONAR PERGUNTA DE desenvolvimento

## **Introdução:**

As perguntas calculadas são como as perguntas numéricas, mas com os números escolhidos aleatoriamente dentro de um conjunto, cada vez que se responde ao teste.

Na edição deste tipo de pergunta aparece dois campos de preenchimento obrigatório: "Nome da pergunta" e "Nota predefinida".

## **Secção: Geral (A)**

- Categoria: local onde a questão se encontra na Base de dados de perguntas
- Nome da pergunta é o nome pelo qual a pergunta é identificada, sendo esta informação visível apenas para o professor.
- Texto da pergunta: Questão que é colocada ao aluno.
- Nota predefinida é a nota da pergunta. •
- Feedback geral é apresentado ao aluno depois de ter respondido à questão, independentemente da resposta estar correcta ou não.
- Formato da resposta traduz a forma como o aluno introduz a resposta à questão.
- Apresenta 4 opções possíveis: •

**1.** Editor HTML: a resposta será introduzida através do editor de texto mas não será possível usar o explorador de ficheiros no editor. Assim o aluno poderá formatar o texto mas não será possível reutilizar os seus ficheiros. O aluno só poderá inserir imagens ou hiperligações se conhecer e introduzir os respectivos URL.

**2.** Editor HTML com selector de ficheiros: a resposta será introduzida através do editor de texto sendo ainda possível utilizar o explorador de ficheiros.

**3.** Texto simples: a resposta do aluno será introduzida numa caixa de texto sem editor, impossibilitando o aluno de utilizar as funções do editor para formatar o texto.

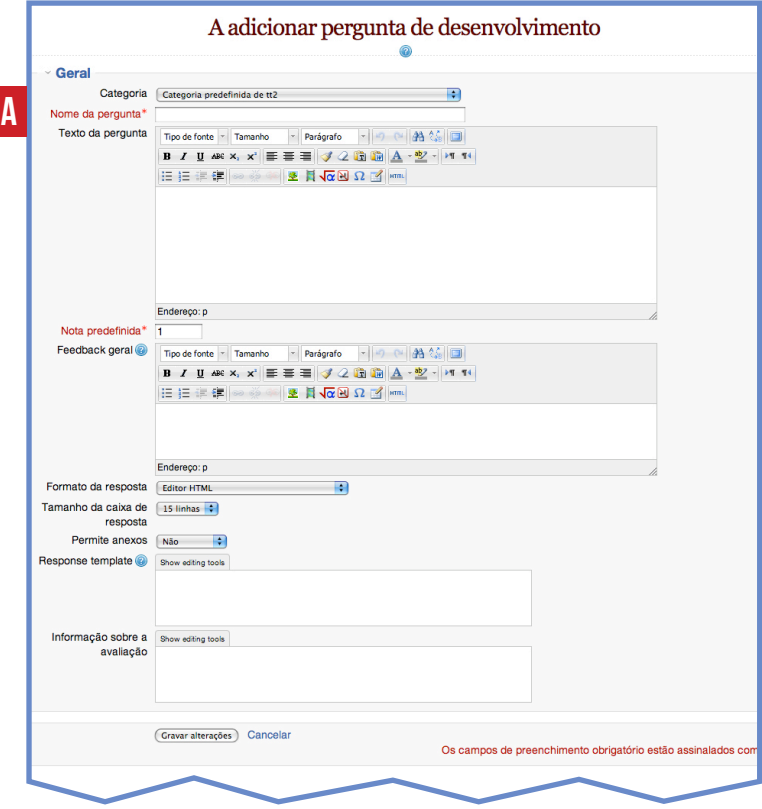

**4.** Texto simples e fonte com espaçamento fixo: Utiliza um tipo de letra monoespaçada.

Torna-se mais fácil contar os caracteres do texto uma vez que cada linha terá exactamente o mesmo número de letras.

- Tamanho da caixa de entrada traduz-se no número de linhas de texto apresentadas na caixa de resposta. Contudo esta opção não delimita o número máximo de linhas que o aluno poderá introduzir uma vez que a caixa de texto possui um scroll, permitindo ao aluno submeter novas linhas.
- Permite anexos: quando ativa, esta opção permite ao aluno adicionar anexos à sua resposta.
- Response template: o texto aqui inserido será exibido na caixa de entrada, quando começa uma nova tentativa.
- Informação para avaliadores: texto que será apresentado ao professor durante a avaliação manual da pergunta. Deverá contemplar os critérios de avaliação da resposta.

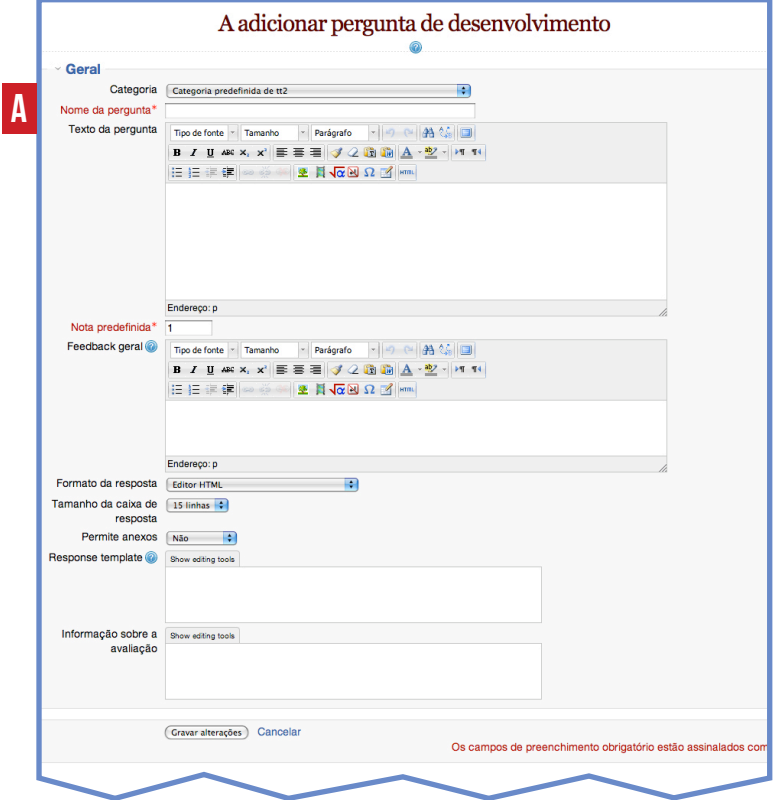